# $\sqrt{5}$ US Quick **Setup Guide**

Dual Band Wi-Fi Router

# **TUF-AX4200**

### **Router Overview**

### **NO RU**

## **ET HU**

**FR DE**

**IT NL**

### **TR SK**

**SL ES**

**PT AR**

### **SR HR HE UK**

https://www.asus.com/support

**Video Tutorials**

https://qr.asus.com/wl\_videotutorials

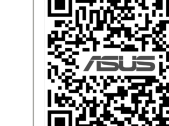

دليل اإلعداد السريع 1 مؤشر الطاقة

2 مؤشر 2.4 LED جيجا هرتز 3 مؤشر 5 LED جيجا هرتز LED LAN مؤشرات 1~4 4 WAN 2.5G / 1G LED مؤشر 5 6 منفذ 3.2 USB الجيل 7 زر إعادة الضبط 8 زر WPS

> WAN 2.5G / 1G منفذ 9 4~1 منافذ LAN منفذ الطاقة )DCIN) زر الطاقة

- Betriebs-LED
- 2,4-GHz-LED
- 5-GHz-LED
- $(4)$  LAN-LEDs 1~4  $\overline{4}$  Voyants réseau local (LAN)  $\circled{5}$  Voyant réseau étendu (WAN)
	- 2,5G / 1G WAN-LED USB 3.2 (Gen1)-Anschluss
	- Reset-Taste
	- WPS-Taste
	- 2,5G / 1G WAN-Port
	- LAN-Anschlüsse 1~4

### Anleitung zur schnellen **Einrichtung** Guide de configuration rapide

 Netzanschluss (DC-In) Ein-/Austaste

1 Barošanas LED<br>2 2,4GHz LED<br>3 5GHz LED 2,4GHz LED 5GHz LED  $(4)$  LAN 1~4 LED 2,5G/1G WAN LED USB 3.2 Gen 1 osta Atiestatīšanas poga WPS poga 2,5G/1G WAN osta LAN 1~4 ostām Strāvas (DCIN) osta Strāvas poga

 Voyant d'alimentation Voyant de bande 2,4 GHz Voyant de bande 5 GHz

### **LV LT** Trumpoji naudojimo

Guida rapida all'installazione LED di alimentazione LED 2,4GHz LED 5GHz  $(4)$  LED LAN 1~4  $(5)$  LED WAN 2,5G/1G Porta USB 3.2 Gen 1 Pulsante di reset Pulsante WPS Porta WAN 2,5G/1G Porte LAN 1 ~ 4

Porta ingresso alimentazione

1 à 4

2,5 G/1 G Port USB 3.2 Gen 1 Bouton de réinitialisation

Bouton WPS

Port réseau étendu (WAN)

2,5 G/1 G

 Ports réseau local (LAN) 1 à 4 Prise d'alimentation (CC) Bouton d'alimentation

Gyors üzembehelyezési útmutató

- Bekapcsolt állapot LED 2,4GHz LED
- 5GHz LED
- $(4)$  LAN 1~4 LEDs
- 2,5G/1G WAN LED
- USB 3.2-es, 1 generációs port
- Alaphelyzet gomb
- WPS gomb 2,5G/1G WAN port
- LAN 1~ 4 portok
- Hálózati (DC bemeneti) port
- Főkapcsoló gomb

 Dioda LED zasilania Dioda 2,4GHz LED Dioda 5GHz LED LAN 1~4 LED 2,5G/1G WAN LED Port USB 3.2 Gen 1 Przycisk resetowania Przycisk WPS Port WAN 2,5G/1G  $(10$  Porty LAN  $1 \sim 4$ 

Algseadistuse kiirjuhend Toite LED indikaator

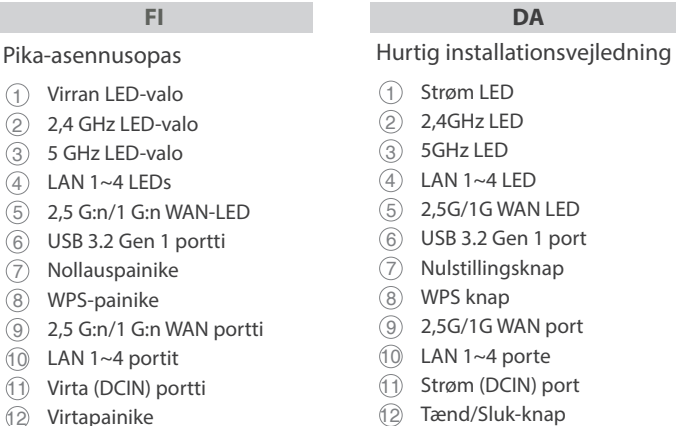

- 2,4GHz LED indikaator
- 5GHz LED indikaator
- LAN 1~4 LED indikaatorid
- 2,5G/1G WAN-i LED indikaator USB 3.2 Gen 1 pesa
- Reset nupp
- WPS nupp
- 
- $\circled{9}$  2,5G/1G WAN pesa<br> $\circled{10}$  LAN 1~4 pordid  $LAN 1~4$  pordid
- Toitepesa (DCIN)

### **PL RO** Ghid de configurare rapidă

Toitenupp

Ātrās iestatīšanas rokasgrāmata

> $\overline{9}$  2,5 GB/1 GB WAN puerto LAN 1~4 puertos

instrukcija

- Maitinimo LED  $(2)$  2,4GHz LED
- 5GHz LED
- $(4)$  LAN 1~4 LED
- 2,5G/1G WAN LED
- 6 USB 3.2 "Gen 1" prievadas Paleidimo iš naujo mygtukas
- WPS mygtukas
- 2,5G/1G WAN prievadas
- LAN 1~4 prievadai
- Maitinimo (nuolatinės srovės įvado) prievadas
- Maitinimo mygtukas

- $(2)$  2,4GHz LED 5GHz LED
- $(4)$  LAN 1~4 LED
- 2,5G/1G WAN LED
- USB 3.2 Gen 1 bağlantı noktası

### **EL SV** Οδηγός γρήγορης εγκατάστασης

 Tlačidlo WPS Port 2,5 G/1 G WAN  $(10$  Porty LAN  $1 \sim 4$ 

(DCIN)

 Pulsante di accensione / spegnimento

Port napájania (DCIN – vstup<br>iednosmorného prúdu) jednosmerného prúdu)

Beknopte handleiding Voedings-LED 2,4GHz LED 5GHz LED  $(4)$  LAN-LED 1~4 2,5G/1G WAN-LED USB 3.2 Gen 1-poort Reset-knop WPS-knop 2,5G/1G WAN-poort LAN 1~4 poorten

- Strøm LED
- $(2)$  2,4GHz LED

Netstroomaansluiting (DCIN)

- 5GHz LED  $(4)$  LAN 1~4 LED
- 
- 2,5G/1G WAN LED
- USB 3.2 Gen 1-port
- Nullstill-knapp
- WPS-knapp
- 2,5G/1G WAN-port
- LAN 1~4 porter
- Strømport (DC)
- Av/På-knapp
	- **BG CS**

Pika-asennusopas Virran LED-valo

LAN 1~4 LEDs

 Nollauspainike WPS-painike

- $\circled{9}$  Порт WAN 2,5 Гбит/с /
- 1 Гбит/с Порты LAN 1~4
- Разъем питания (DCIN)
- Кнопка питания

LAN 1~4 portit

Virtapainike

Brzi vodič za postavljanje LED napajanja  $(2)$  LED za 2,4 GHz

- LED za 5 GHz  $(4)$  LAN 1~4 LEDs 2,5 G/1 G WAN LED USB 3.2 Gen 1 priključak Gumb za resetiranje WPS gumb 2,5 G/1 G WAN priključak
- LAN 1~4 priključci
- <sup>11</sup> Priključak za napajanje (DCIN)
- 
- 5GHz נורית  $\Im$ 4 נוריות 4~1 LAN נורית רשת אלחוטית 2,5G/1G (USB 3.2 Gen 1 יציאת 6 7 לחצן איפוס 8 לחצן WPS יציאת רשת אלחוטית 2,5G/1G  $(9)$ 10 יציאות 4~1 LAN  $(DC)$  חיבור לחשמל  $(1)$

Skrócona instrukcja konfiguracji

Port zasilania (Wejście prądu

- 
- 
- Gumb napajanja
- **Service and Support**

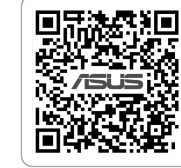

回激激回

stałego)

מדריך התקנה מקוצר נורית הפעלה  $\left( \right)$ 2.4GHz נורית 2.4GHz

- Buton de alimentare
- Przycisk zasilania

 Napájecí LED Indikátor LED 2,4GHz Indikátor LED 5GHz Indikátory LEDs místní sítě

- LED alimentare
- 2,4GHz LED
- 5GHz LED
- $(4)$  LED-uri 1~4 LAN
- 2,5G/1G WAN LED
- Port USB 3.2 Gen 1
- Buton resetare Buton WPS
- 2,5G/1G port WAN
- Porturi LAN 1~ 4
- Port de alimentare (Intrare c.c.)

Navodila za hitro namestitev Lučka LED za vklop Lučka LED 2,4GHz Lučka LED 5GHz 4 LAN 1~4 lučke LED 2,5G/1G WAN lučka LED  $(6)$  Vhod USB 3.2 Gen 1 Gumb za ponastavitev Gumb za WPS  $\overline{(9)}$  Vhod 2,5G/1G WAN Vhodi LAN 1~4

 Vhod za napajanje (DCIN) Gumb za vklop/izklop

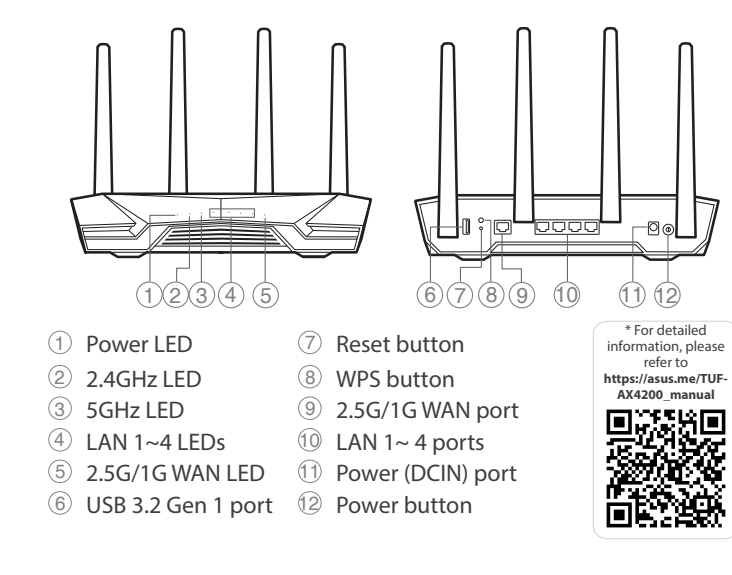

Guía de instalación rápida LED de alimentación  $(2)$  LED de 2,4 GHz LED de 5 GHz  $(4)$  LED LAN 1~4 2,5 GB/1 GB WAN LED Puerto USB 3.2 Gen 1 Botón Restablecer Botón WPS

 Puerto de alimentación (DCIN) Botón de encendido

Aan-uitknop

Snabbinstallationsguide

 Strömlampa 2,4GHz LED 5GHz LED  $(4)$  LED LAN 1~4 2,5G/1G WAN LED USB 3.2 Gen 1-port Återställningsknapp WPS knapp 2,5G/1G WAN-port LAN 1~4 portar Strömingång (DCIN) Strömknapp

- Hızlı Kurulum Kılavuzu
- Güç LED

- Sıfırla düğmesi
- WPS düğmesi
- 9 2,5G/1G WAN bağlantı
- noktaları
- LAN 1~ 4 bağlantı noktaları
- Güç (DC Girişi) bağlantı
- noktası Güç düğmesi
- Λυχνία LED τροφοδοσίας
- Λυχνία LED 2,4GHz
- Λυχνία LED 5GHz
- Λυχνίες LED LAN 1~4
- 2,5G/1G WAN λυχνία LED
- Θύρα USB 3.2 Gen 1
- Κουμπί επαναφοράς
- WPS κουμπί
- 2,5G/1G θύρα WAN
- Θύρες LAN 1~4
- Θύρα τροφοδοσίας ρεύματος  $(DCIN)$
- Κουμπί λειτουργίας

Sprievodca rýchlym nastavením

 LED indikátor napájania LED indikátor pre 2,4 GHz LED indikátor pre 5 GHz

 LAN 1~4 LEDs 2,5 G/1 G WAN LED Port USB 3.2 Gen 1 Tlačidlo na resetovanie

Tlačidlo napájania

Guia de Instalação Rápida LED de alimentação  $(2)$  LED 2,4GHz  $(3)$  LED 5GHz  $(4)$  LED 1 a 4 da LAN LED WAN 2,5G/1G Porta USB 3.2 Gen 1 Botão de reposição Botão WPS Porta WAN 2,5G/1G Portas 1 a 4 LAN  $\overline{11}$  Porta de alimentação (Entrada DC) Botão de alimentação

Hurtigoppsettsveiledning

Краткое руководство Индикатор питания Индикатор 2,4 ГГц

 Индикатор 5 ГГц Индикаторы LAN 1~4  $\overline{5}$  Индикатор WAN 2,5 Гбит/с / 1 Гбит/с Разъем USB 3.2 Gen 1 Кнопка сброса Кнопка WPS

### Vodič za brzo korišćenje

- Svetleća dioda za napajanje
- 2,4GHz svetleća dioda

### 5GHz svetleća dioda

- $(4)$  LAN 1~4 lampica
- 2,5G/1G WAN lampica
- USB 3.2 Gen 1 priključak
- Taster za resetovanje
- WPS taster
- 2,5G/1G WAN priključak
- LAN 1~4 portovi
- Port za napajanje (DCIN)
- Dugme za napajanje
- **Specifications:**
- **DC Power adapter DC Output: +12V with max 2.5A current Operating Temperature** 0~40°C Storage  $0~70$ °C **Operating Humidity** 50~90% Storage 20~90%

PAP 22 COLLEZIONE DI CARTA

### Ръководство за бърза инсталация

- Индикатор на захранването
- 2,4GHz индикатор
- 5GHz индикатор
- LAN 1~4 индикатор
- 2,5G/1G WAN индикатор
- Порт USB 3.2 Gen 1
- Бутон за нулиране
- WPS бутон
- 2,5G/1G WAN порт
- LAN 1~4 портове
- Порт захранване (DCIN)
- 12 Бутон за включване и
- изключване

Короткий посібник з налаштування

 Світлодіод живлення Світлодіод 2,4 ГГц Світлодіод 5 ГГц

Світлодіоди 1~4 локальної

мережі

 2,5 G/1 G світлодіод WAN Порт USB 3.2 Gen 1 Кнопка скидання Кнопка WPS  $(9)$  2,5 G/1 G порт WAN Порти LAN 1~4 11 Порт живлення (входу постійного струму) Bимикач живлення

12 לחצן הפעלה

Stručná instalační příručka

LAN 1~4

 Indikátor LED 2,5G / 1G WAN Port USB 3.2 Gen 1 Resetovací tlačítko WPS tlačítko Port WAN 2,5G / 1G  $(10$  Porty LAN 1~4 Napájecí port (DCIN) Tlačítko napájení

U21193

Reboot modem and ensure its connection is ready Notice: Unplug modem for 10 sec then plug back in

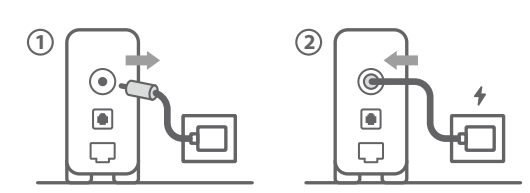

**FI** Käynnistä modeemi uudelleen ja varmista sen yhteys on valmis

Ilmoitus: Irrota modeemi pistorasiasta 10 sekunniksi ja liitä sitten takaisin

- **DA** Genstart modemmet, og sørg for, at forbindelsen er klar Bemærk: Afbryd modemmet i 10 sekunder, og tilslut det igen
- **EL** Επανεκκινήστε το μόντεμ και ελέγξτε τη σύνδεση Σημείωση: Αποσυνδέστε το μόντεμ από την τροφοδοσία για 10 δευτερόλεπτα και, στη συνέχεια, συνδέστε το ξανά
- Starta om modem och kontrollera att det är klart Notera: Dra ut modemets kontakt i 10 sek. och sätt därefter i den igen

**NO** Start modemet på nytt og sørg for at tilkoblingen er klar Merknad: Koble modemet fra strøm i 10 sekunder, og koble det deretter til igjen

### **RU** Перезагрузите модем и убедитесь, что его подключение готово

Примечание: отключите модем на 10 секунд, затем снова подключите

### **BG** Рестартирайте модема и се уверете, че връзката му е готова

- Lähtestage modem ja veenduge, et sellel on ühendus Märkus: Võtke modemi pistik välja ja ühendage uuesti 10 sekundi pärast
- Indítsa újra a modemet és győződjön meg, hogy a csatlakozás készen áll
- Megjegyzés: Húzza ki a modemet 10 másodpercre, majd dugja vissza
- **LV** Lähtestage modem ja veenduge, et sellel on ühendus Märkus: Võtke modemi pistik välja ja ühendage uuesti 10 sekundi pärast
- **LT** Perkraukite modemą ir įsitikinkite, kad jo ryšys veikia Pastaba: Atjunkite modemą nuo elektros tinklo 10 sekundžių, tada vėl jį prijunkite
- **PL** Uruchom ponownie modem i upewnij się, że jego połączenie jest gotowe
- Uwaga: Odłącz modem od zasilania na 10 s, a następnie podłącz ponownie
- **RO** Reporniți modemul și asigurați-vă că este pregătită conexiunea

Съобщение: Изключете модема за 10 секунди, след което отново го включете

**CS**

Restartujte modem a zkontrolujte, zda je jeho připojení připravené

Poznámka: Odpojte modem, počkejte 10 s a potom jej znovu připojte

Notă: Deconectați modemul timp de 10 secunde și apoi reconectați-l

- **TR** Modemi yeniden başlatın ve bağlantısının hazır olduğundan emin olun
	- Uyarı: Modemin fişini 10 saniyeliğine çıkarın, ardından tekrar takın
- **SK** Reštartujte modem a skontrolujte jeho pripojenie, či je pripravené Poznámka: Modem odpojte na 10 sekúnd a potom ho znova zapojte

Перезапустіть модем і переконайтеся, що його

- **UK** підключення готове Примітка: Відключіть кабель модему на 10 секунд і знову підключіть його
- **HR** Ponovno pokrenite modem i provjerite je li veza spremna Obavijest: Iskopčajte modem u trajanju od 10 sekundi i zatim ga opet ukopčajte

**SR**

### Ponovo pokrenite modem i proverite da je njegova veza spremna

Obaveštenje: Izvucite modem iz struje na 10 sekundi i potom ga ponovo priključite

**SL**

**SK** Pripravte si smerovač ASUS a zapnite ho Keď svieti WAN LED kontrolka, čo znamená, že je pripravený prejsť do režimu spánku

- Modem ponovno zaženite in zagotovite, da je njegova povezava pripravljena Obvestilo: Modem za 10 sekund izključite in nato ponovno vključite v omrežje
- **FR** Redémarrez le modem et assurez-vous que sa connexion est prête
- Remarque : Débranchez le modem pendant 10 secondes, puis rebranchez-le
- **DE** Starten Sie das Modem neu und stellen Sie sicher, dass die Verbindung hergestellt ist
- Hinweis: Trennen Sie das Modem für 10 Sekunden vom Stromnetz und schließen Sie es dann wieder an
- **IT** Riavviare il modem e assicurarsi che la connessione sia pronta
	- Avviso: Scollegare il modem per 10 secondi, quindi ricollegarlo
- **NL** Start de modem opnieuw op en controleer of de verbinding gereed is
- Opmerking: Koppel de modem gedurende 10 seconden los en sluit deze vervolgens opnieuw aan
- **PT** Reinicie o modem e certifique-se de que a ligação está preparada
- Aviso: Desligue o modem da corrente elétrica durante 10 segundos e volte a ligá-lo
- **ES** Reinicie el módem y asegúrese de que la conexión del mismo está preparada
	- Aviso: Desenchufe el módem durante 10 segundos y, a continuación, luego vuelva a enchufarlo

# أعد تشغيل المودم وتحقق من أن اتصاله جاهز

**AR**

مالحظة: افصل المودم لمدة 10 ٍ ثوان ثم أعد توصيله

**HE**

Prepare your ASUS router and power it on Once the WAN LED turns ON, it is ready for setup

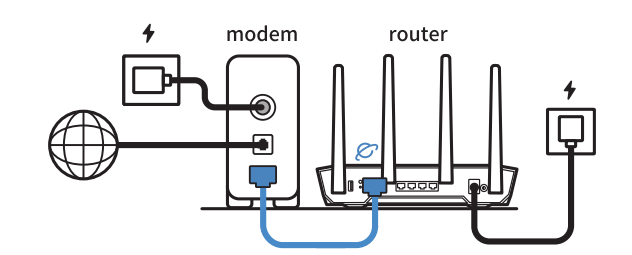

2

- **FI** Valmistele ASUS-reititin ja käynnistä se Kun WAN LED -valo syttyy, laite on valmis asetusta varten
- **DA** Forbered din ASUS-router, og tænd den Når WAN-indikatoren lyser, er den klar til opsætningen
- **EL** Προετοιμάστε τον δρομολογητή ASUS και ενεργοποιήστε τον Μόλις η λυχνία LED WAN ανάψει, είναι έτοιμος για εγκατάσταση
- **SV** Förbered din ASUS-router och starta den När WAN-indikatorn TÄNDS, är den klar för konfiguration
- **NO** Gjør klar ASUS-ruteren, og slå den på Når WAN-LED-lampen lyser, er den klar til oppsett
- **RU** Подготовьте роутер и включите его Он готов к настройке когда загорится индикатор WAN
- **BG** Подгответе своя маршрутизатор ASUS и го включете Когато WAN LED индикаторът се включи, това означава готовност за инсталиране
- **CS** Připravte svůj router ASUS a zapněte jeho napájení Jakmile se rozsvítí kontrolka WAN, směrovač je připraven k nastavení

### **ET** Valmistage ASUS-e ruuter ette ja ühendage toide

- Kui WAN LED-märgutuli süttib, siis on ruuter algseadistuseks valmis
- **HU** Készítse elő az ASUS routert és kapcsolja be Amikor a WAN LED felgyúl, készen áll beállításra
- **LV** Valmistage ASUS-e ruuter ette ja ühendage toide Ja WAN LED apgaismojums ir IESLĒGTS, tas ir gatavs iestatīšanai
- **LT** Paruoškite ASUS kelvedį ir įjunkite jį Kai užsidegs WAN šviesos diodas, kelvedis bus paruoštas sąrankai
- **PL** Przygotuj router ASUS i uruchom go Zapalenie się wskaźnika LED sieci WAN oznacza gotowość do konfiguracji
- **RO** Pregătiți router-ul ASUS și porniți alimentarea După ce LED-ul WAN se aprinde, acesta este gata pentru configurare
- **TR** ASUS yönlendiricinizi hazırlayın ve açın WAN LED'i AÇILDIĞINDA, kurulum için hazırdır
- הפעל מחדש את המודם וודא שהחיבור שלו מוכןשים לב: נתק את המודם למשך 10 שניות ולאחר מכן חבר אותו בחזרה
- **FR** Préparez votre routeur ASUS et allumez-le Une fois que le voyant WAN s'allume, l'appareil est prêt à être configuré **DE** Stellen Sie Ihren ASUS Router bereit und schalten Sie ihn ein
- Sobald die WAN-LED aufleuchtet, ist das Gerät bereit für die Einrichtung
- **IT** Preparare il router ASUS e accenderlo Dopo che il LED WAN è ACCESO, il dispositivo è pronto per essere configurato
- **NL** Bereid uw ASUS-router voor en schakel deze in Zodra de WAN-LED inschakelt, is deze gereed voor de installatie
- **PT** Prepare o seu router ASUS e ligue-o Uma vez que o LED WAN acende, poderá iniciar a configuração
- **ES** Prepare el enrutador ASUS y enciéndalo Cuando el LED WAN se ENCIENDA, estará listo para la configuración
	- قم بإعداد جهاز توجيه ASUS الخاص بك وقم بتشغيلهفهو بذلك جاهز لإلعداد. ,LED WAN ما أن يعمل

**UK**

### Підготуйте маршрутизатор ASUS і подайте на нього живлення

- Коли світлодіод WAN увімкнеться, маршрутизатор готовий до налаштування
- **HR** Pripremite ASUS usmjerivač i uključite ga Kada se uključi WAN LED, bit će spreman za podešavanje
- **SR** Spremite svoj ASUS ruter i uključite ga u struju Kada WAN LED pokaže da je uključen, spreman je za podešavanje
- **SL Pripravite svoj usmerjevalnik ASUS in ga vklopite** Ko na WAN LED zasveti ON (vklopljeno), je naprava pripravljena na nastavitev

**AR**

ותוא לעפהו ASUS בתנ תא ןכה **HE**

תידלק הנתב יהיה מוכן להגדרות WAN- לאחר שנורית ה

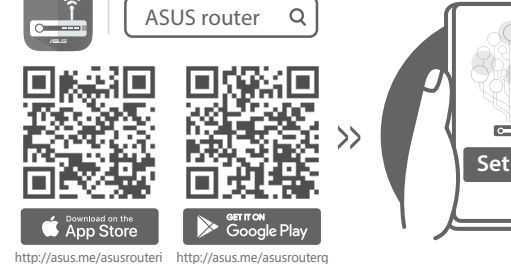

- **Setup**
- **FI** Skannaa QR -koodi ja lataa ASUS Router -sovellus määrittääksesi sen
- DA Scan QR-koden, og download appen ASUS Router til konfigurationen
- **EL** Σαρώστε τον κωδικό QR και κατεβάστε την εφαρμογή ASUS Router για εγκατάσταση
- **SV** Skanna QR-koden och ladda ned ASUS Router-appen för installation
- **NO** Skann QR-koden og last ned ASUS Router-appen for å sette opp

**RU** Отсканируйте QR-код и скачайте приложение ASUS

Router для настройки

**CS** Oskenujte QR kód a stáhněte aplikaci ASUS Router k instalaci

- 3 Scan the QR code and download ASUS Router app for setup
- **BG** Сканирайте QR кода и изтеглете приложението ASUS Router за настройка
- Skenirajte QR kod i preuzmite aplikaciju ASUS Router radi podešavanja
- **SR** Skenirajte bar kod i preuzmite aplikaciju za podešavanje ASUS rutera

- **ET** Skannige QR-koodi ja laadige seadistamiseks alla ASUS-e ruuteri rakendus
- **HU** Olvassa be a QR kódot és töltse le az ASUS router alkalmazást a telepítéshez
- **LV** Skannige QR-koodi ja laadige seadistamiseks alla ASUS-e ruuteri rakendus
- **LT** Nuskaitykite QR kodą ir atsisiųskite ASUS kelvedžio programėlę "ASUS Router", kad galėtumėte pradėti sąranką
- **PL** Zeskanuj kod QR i pobierz aplikację ASUS Router w celu skonfigurowania
- **RO** Scanați codul QR și descărcați aplicația ASUS Router pentru configurare
- **TR** QR kodunu tarayın ve kurulum için ASUS Yönlendiricisi uygulamasını indirin
- **SK** Naskenujte kód QR a stiahnite si aplikáciu smerovača ASUS na nastavenie
- **UK** Скануйте QR-код і завантажте додаток ASUS Router для налаштування
- **SL** Skenirajte kodo QR in prenesite aplikacijo ASUS Router, ki omogoča nastavitev
- **FR** Scannez le code QR et téléchargez l'application ASUS Router pour la configuration
- **DE** Scannen Sie den QR-Code und laden Sie die ASUS Router-App zur Einrichtung herunter
- **IT** Eseguire la scansione del codice QR e scaricare l'app ASUS Router per la configurazione
- **NL** Scan de QR-code en download de ASUS Router-app voor de installatie
- **PT** Faça a leitura do código QR e transfira a aplicação ASUS Router para configurar
- **ES** Escanee el código QR y descargue la aplicación ASUS Router para la configuración
- ًا وقم بتنزيل تطبيق Router ASUS **AR** امسح رمز االستجابة السريعة ضوئي لإلعداد
- סרוק את קוד ה-QR והורד את היישום ASUS **HE** Router לצורך ההתקנה